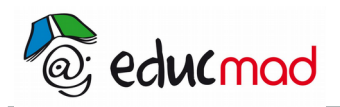

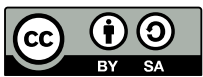

#### **Exercice:détermination du point de fonctionnement d'un circuit**

**Objectif : exploiter des mesures avec le tableur du logiciel Geogebra.**

On souhaite déterminer le point de fonctionnement du circuit d'alimentation d'une lampe de poche alimenté par une pile de tension à vide **Uo=4 volts** et de **résistance interne R=20**W:

Le circuit est schématisé ci-dessous:

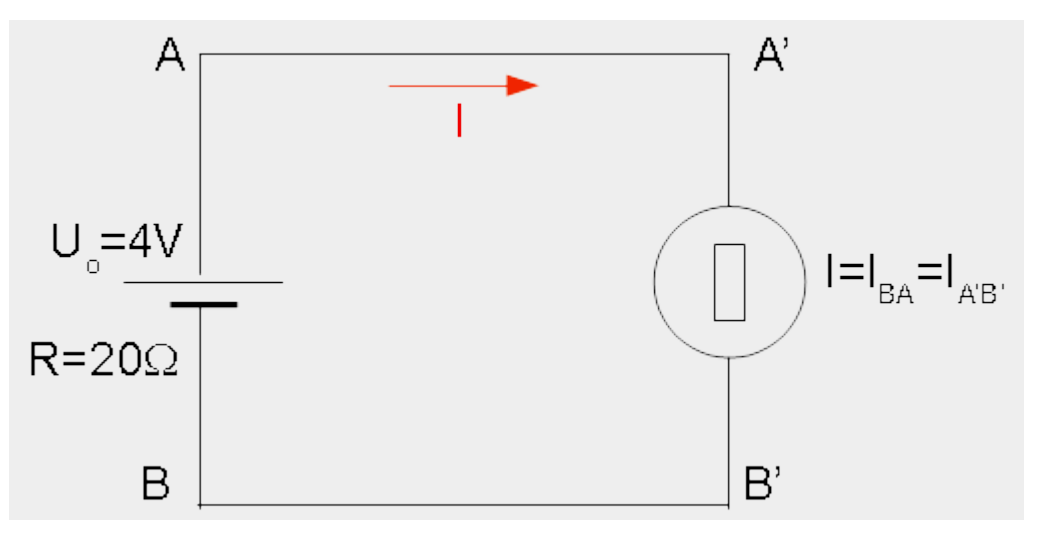

### **1. Tracé de la caractéristique de la lampe**

Afin de tracer la caractéristique d'une lampe de poche , (A',B') dipôle symétrique, on a relevé les mesures suivantes:

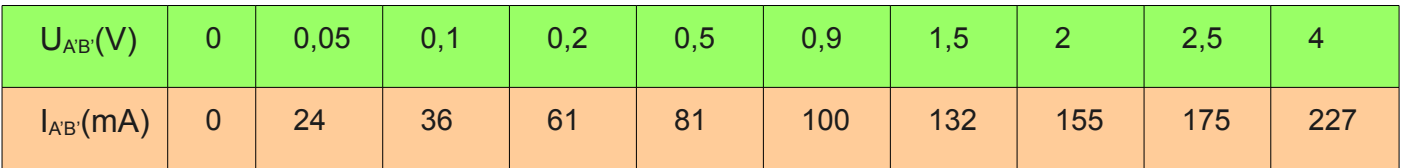

Tracer le graphe  $U_{AB}$ =f(I) avec le logiciel Geogebra . La démarche consiste à faire correspondre à chaque couple de valeurs (I,U) un point de la caractéristique et de joindre ensuite ces points par un segment . Voir ci-dessous toutes les explications permettant cette réalisation.

### **2. Tracé de le caractéristique du générateur**

Établir l'équation linéaire de la caractéristique du générateur .et tracer la droite sur le graphe précédent . Cette construction se fait automatiquement à partir de la zone de saisie en bas à gauche de la page.

# **3. Détermination du point de fonctionnement**

Déterminer les coordonnées du point d'intersection des deux caractéristiques.

Il suffira de créer manuellement un point à l'intersection des 2 graphes . Ses coordonnées apparaîtront automatiquement.

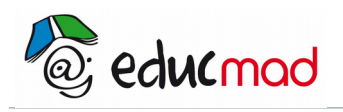

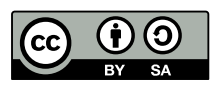

## **4. Correction:**

#### 4.1 Caractéristique de la lampe

Pour tracer la caractéristique de la lampe, il faut placer les valeurs de U et de I dans le tableur du logiciel .

Les valeurs de U seront placées en ordonnée y et Les valeurs de I en abscisse x.

Dans la cellule C2, écrire la formule: «**=(B2,A2)**» =(**abscisse**, **ordonnée**), la sélectionner, maintenir le clic sur le petit carré droit inférieur de la cellule et le tirer vers le bas jusque la cellule **C11** pour faire apparaître la liste des coordonnées des différents points du graphe.

En principe, les points apparaissent alors à l'écran sur la feuille de travail (Attention ! Il faut que l'échelle des axes correspondent aux valeurs maxi des coordonnées. L'adaptation de l'échelle aux valeurs est décrite dans le paragraphe 4,4 ) .

#### 4.2 Caractéristique du générateur

La tension aux bornes de la pile est égale à la tension à vide moins la chute de tension provoquée par le passage du courant dans sa résistance . Soit :

$$
U_{AB}(V)=U_{o}(V)-R(\Omega).I(A)=4-20.I(mA)x10^{-3}=4-0,02.I(mA)
$$

L'écriture de l'équation se fait dans la zone de saisie en bas à gauche. Écrire : f(x)=4-0,02x

Le graphe s'affiche automatiquement

#### 4.3 Affichage de la page complète de Geogebra

Les lignes de commentaires ont été grossies dans le paragraphe suivant

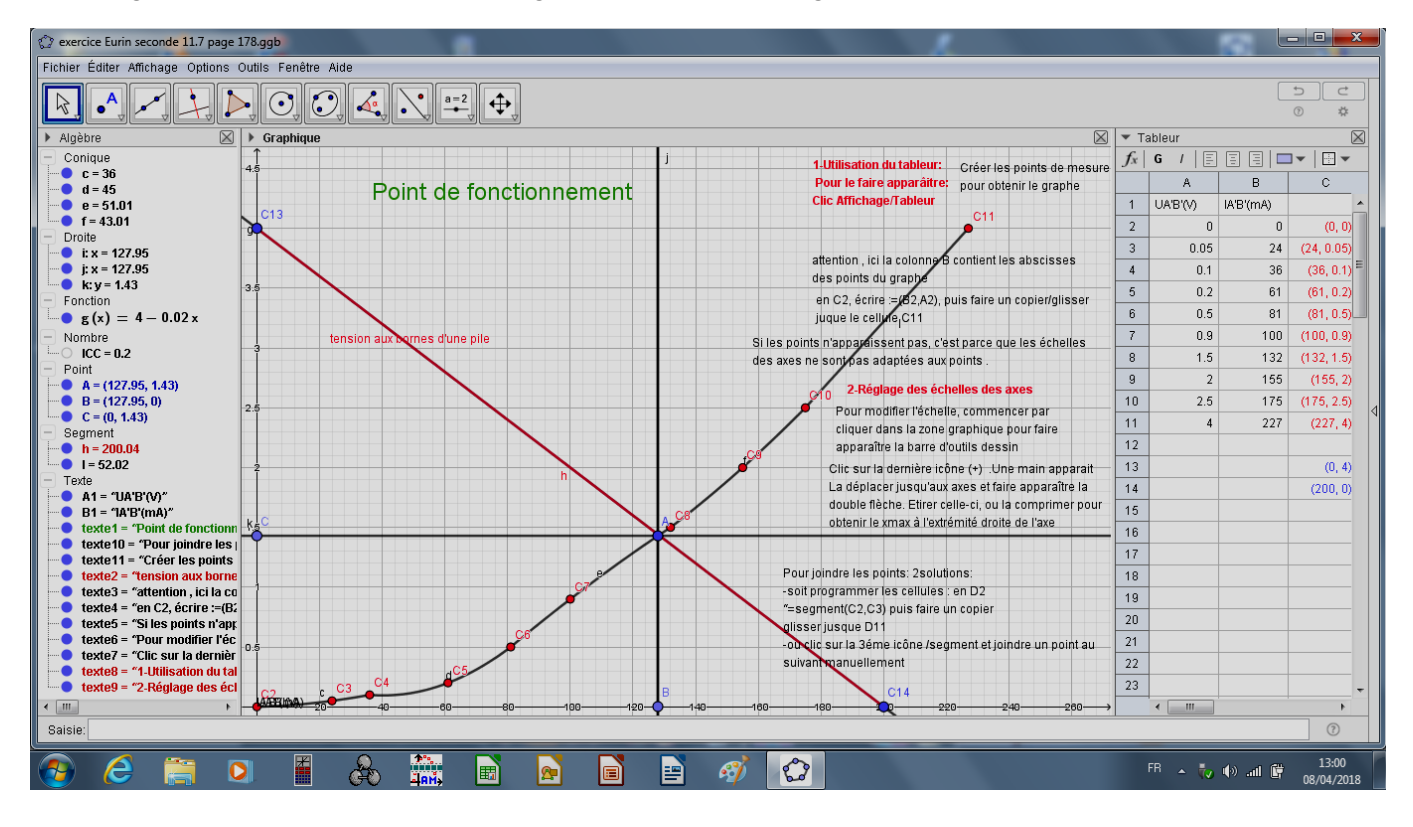

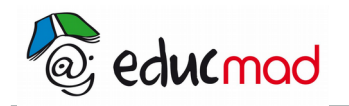

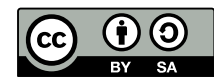

# 4.4 Commentaires de la page

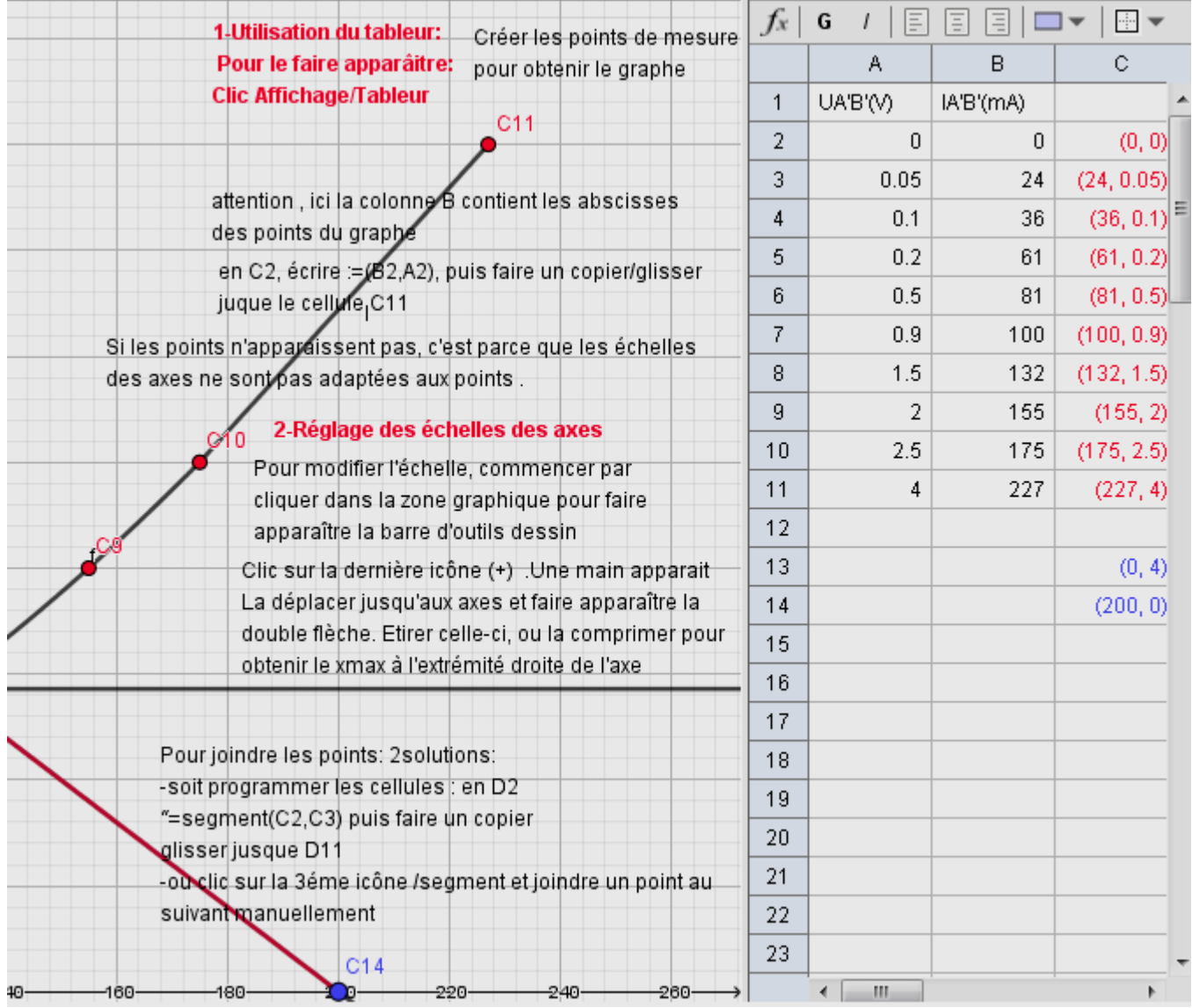